# **Questionario+della+valutazione+della+didattica**

Il presente documento mira a specificare le procedure di Valutazione della Didattica che lo studente potrà effettuare tramite il portale studenti (studenti.unisalento.it). La compilazione del questionario garantirà l'anonimato allo studente, ciò grazie ad un meccanismo di separazione tra le informazioni relative allo studente e quelle legate al questionario.

# **Accesso alla compilazione dei Questionari**

Gli studenti potranno compilare i questionari di Valutazione della Didattica direttamente dal portale studenti. In particolare lo studente potrà compilare il questionario direttamente dal suo libretto come mostrato in figura 1. Cliccando sull'icona rossa presente nell'ultima colonna sulla destra, lo studente potrà procedere alla compilazione del questionario di Valutazione della Didattica.

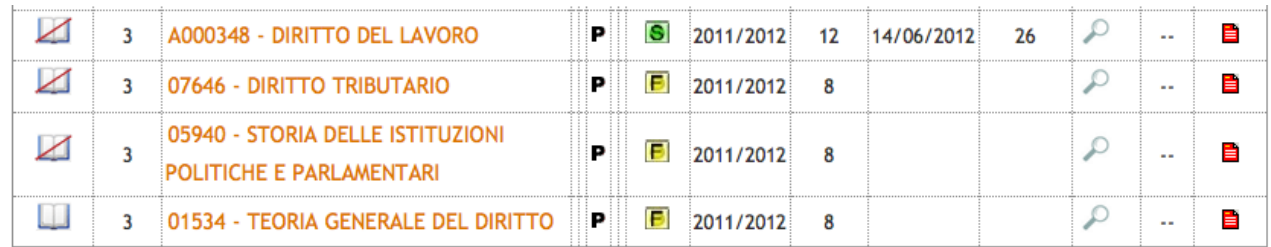

## **Figura 1: Videata relativa al "Libretto dello studente"**

E' possibile, tuttavia, procedere con la compilazione del questionario di Valutazione della Didattica nel momento in cui si effettua la prenotazione all'appello.

Tramite l'icona presente nella prima colonna (Figura 1), è possibile procedere alla prenotazione degli appelli via web (Figura 2).

# **Prenotazione Appelli**

La pagina mostra gli appelli prenotabili alla data odierna, per le sole attività didattiche già presenti nel proprio libretto. Appelli disponibili per l'insegnamento TEORIA GENERALE DEL DIRITTO

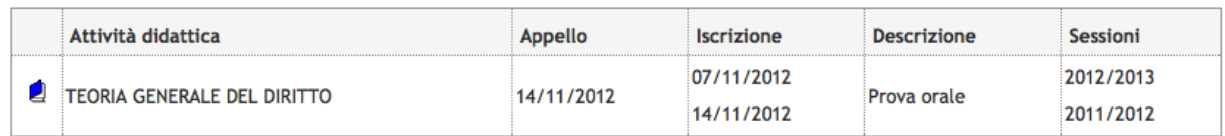

**Figura 2: Videata dalla quale è possibile procedere alla prenotazione dell'appello**

A partire da questa schermata, e procedendo con la prenotazione all'appello, si approderà alla schermata riportata in Figura 3:

| <b>Studente</b>                                                                                         | HOME » Appelli » Stato Prenotazione Appello<br>Prenotazione appelli - Esito prenotazione<br>Attività Didattica: 01534 - TEORIA GENERALE DEL DIRITTO<br>(offerta nel corso GIURISPRUDENZA[LMG2])<br>Appello: TEORIA GENERALE DEL DIRITTO del 14/11/2012<br>Sessioni: Anticipata, Sessione Autunnale<br>Tipo esame: Orale |
|----------------------------------------------------------------------------------------------------|----------------------------------------------------------------------------------------------------|
| <b>AREA RISERVATA</b><br>logout<br>cambia password<br><b>HOME</b><br><b>CONCORSI / IMMATRICOLAZIONI</b> | <b>PRENOTAZIONE NON EFFETTUATA</b><br>Non risulta compilato il questionario di valutazione della didattica.<br>Per procedere ora alla compilazione clicca qui<br>Ritorna alla lista appelli                                                                                                    |

**Figura 3: Videata che indica allo studente la necessità di dover compilare il questionario**

Nel caso in cui NON sia stata mai effettuata la compilazione del Questionario, si avrà una schermata analoga a quella sopra indicata. Per procedere con la prenotazione on line è necessario proseguire compilando il questionario (link "clicca qui"). In caso di insegnamenti costituiti da più attività didattiche, dovranno essere compilati tutti i questionari relativi alle attività didattiche associate all'insegnamento.

# **COMPILAZIONE QUESTIONARI WEB**

Questa sezione descrive il processo di compilazione dei questionari su WEB.

Alla compilazione del questionario si accede a partire dalla pagina web del libretto studente e cliccando sull'icona rossa presente all'ultima colonna (Figura 4).

| <b>Appelli</b> | <b>Attività Didattiche</b><br>Anno<br>di<br>Corso |                                                                     |   | Stato AA Freq.          | Peso<br>in<br>crediti | Data<br><b>Esame</b> | Voto /<br>Giudizio | Prove |   | Ric. Q.Val.          |        |
|----------------|---------------------------------------------------|---------------------------------------------------------------------|---|-------------------------|-----------------------|----------------------|--------------------|-------|---|----------------------|--------|
| ☑              | 1                                                 | 00251 - DIRITTO COSTITUZIONALE                                      | P | S                       | 2009/2010             | 9                    | 15/07/2010         | 30    | ₽ | $\sim$               | н.     |
| ☑              | $\mathbf{1}$                                      | 10793 - ECONOMIA POLITICA (9 CFU)                                   | P | $\overline{\mathbf{s}}$ | 2009/2010             | 9                    | 14/09/2010         | 26    | ₽ | $\sim$               |        |
| ☑              | $\mathbf{1}$                                      | 00472 - FILOSOFIA DEL DIRITTO                                       | P | G                       | 2009/2010             | 13                   | 25/06/2010         | 24    | ₽ | н.                   | $\sim$ |
| ☑              | 1                                                 | 02760 - ISTITUZIONI DI DIRITTO PRIVATO I                            | P | S                       | 2009/2010             | 9                    | 18/02/2010         | 24    | ₽ | ٠.                   | $\sim$ |
| ☑              | 1                                                 | 06375 - STORIA DEL DIRITTO MEDIOEVALE E MODERNO                     | P | S                       | 2009/2010             | 10                   | 24/05/2010         | 30    | ₽ | н.                   | н.     |
| ☑              | 1                                                 | 04070 - STORIA ED ISTITUZIONI DEL DIRITTO ROMANO                    | P | $\overline{\mathbf{s}}$ | 2010/2011             | 10                   | 14/02/2011         | 27    | ₽ | ٠.                   | н.     |
| ☑              | $\overline{2}$                                    | 00238 - DIRITTO AMMINISTRATIVO I                                    | P | $\overline{\mathbf{s}}$ | 2010/2011             | 10                   | 15/12/2011         | 27    | ₽ | н.                   | $\sim$ |
| ☑              | $\overline{2}$                                    | 00241 - DIRITTO CANONICO                                            | P | s                       | 2010/2011             | 9                    | 16/12/2010         | 30    | ₽ | н.                   | н.     |
| ☑              | $\overline{2}$                                    | <b>14714 - DIRITTO DELL'UNIONE EUROPEA</b>                          | P | S                       | 2010/2011             | 9                    | 10/06/2011         | 28    | ₽ | ٠.                   | E      |
| ☑              | $\overline{2}$                                    | 00275 - DIRITTO INTERNAZIONALE                                      | P | B                       | 2010/2011             | 12                   |                    |       | P | ٠.                   | в      |
| ☑              | $\overline{2}$                                    | 05178 - DIRITTO PENALE                                              | Р | $\overline{\mathbf{s}}$ | 2010/2011             | 12                   | 12/07/2011         | 27    | ₽ | $\ddot{\phantom{a}}$ | ▤      |
| ☑              | $\mathbf{2}$                                      | 03705 - ISTITUZIONI DI DIRITTO PRIVATO II                           | P | $\overline{\mathbf{s}}$ | 2010/2011             | 8                    | 23/02/2012         | 26    | ₽ | ÷.                   | ₽      |
| ☑              | 3                                                 | 05196 - DIRITTO COMMERCIALE                                         | P | Ð                       | 2011/2012             | 12                   |                    |       | ₽ | μ.                   | ₿      |
| ☑              | 3                                                 | 00252 - DIRITTO COSTITUZIONALE COMPARATO                            | P | S                       | 2011/2012             | 12                   | 05/07/2012         | 30    | ₽ | μ.                   | ■      |
| ☑              | 3                                                 | A000348 - DIRITTO DEL LAVORO                                        | P | S                       | 2011/2012             | 12                   | 14/06/2012         | 26    | ₽ | $\ddot{\phantom{a}}$ | ₿      |
| ☑              | 3                                                 | 07646 - DIRITTO TRIBUTARIO                                          | P | Ð                       | 2011/2012             | 8                    |                    |       | ₽ | μ.                   | E      |
| ☑              | 3                                                 | 05940 - STORIA DELLE ISTITUZIONI POLITICHE E<br><b>PARLAMENTARI</b> | P | Ð                       | 2011/2012             | 8                    |                    |       | ₽ | μ.                   | E      |
| ш              | 3                                                 | 01534 - TEORIA GENERALE DEL DIRITTO                                 | Р | E                       | 2011/2012             | 8                    |                    |       | ₽ | $\ddotsc$            | ≌      |

**Figura 4: Videata relativa al libretto dello studente**

Come si può vedere nella figura, è presente una colonna finale nella quale possono comparire delle icone i cui colori possono essere:

verde : tutti i questionari sono stati compilati gialla: almeno un questionario è stato compilato rossa: nessun questionario compilato

Cliccando sull'icona, è possibile accedere alla pagina di dettaglio dell'attività, che mostrerà l'elenco dei docenti dell'attività didattica, con rispettivi moduli e partizionamento di competenza (Figura 5).

### Scelta questionari di valutazione

Questionari di valutazione per 14714 - DIRITTO DELL'UNIONE EUROPEA

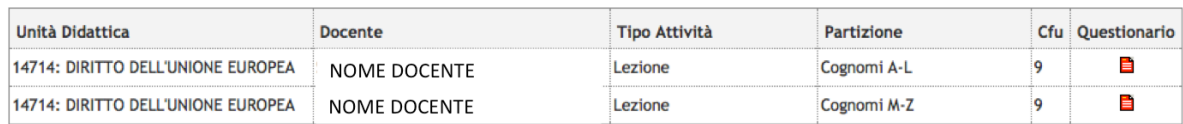

Esci

#### **Figura 5: Videata nella quale vengono elencati il /i questionari da compilare relativamente al docente**

Da questo punto, l'icona della colonna "Questionario" porterà alla prima pagina di compilazione del questionario.

# *Compilazione del questionario*

Una volta avuto accesso alla compilazione del questionario, lo studente dovrà specificare preliminarmente, se è frequentante se non è frequentante (o se ha frequentato in anni precedenti) come indicato nell'immagine seguente (Figura 6).

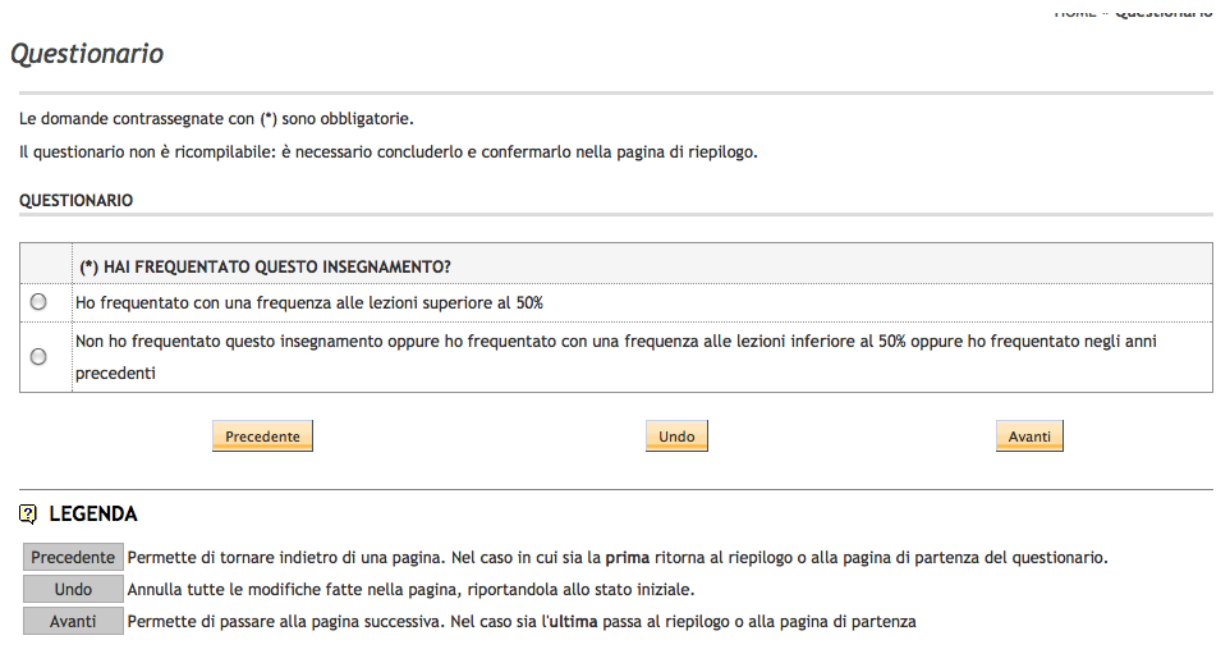

#### **Figura 6: Videata relativa alla selezione Frequentante/Non Frequentante**

A questo punto, selezionata l'opzione desiderata e cliccando su "Avanti" verranno proposte allo studente delle domande differenti in funzione della risposta data. Le domande che si susseguiranno saranno del tipo descritto dall'immagine seguente (Figura 7):

## Questionario

Le domande contrassegnate con (\*) sono obbligatorie.

Il questionario non è ricompilabile: è necessario concluderlo e confermarlo nella pagina di riepilogo.

QUESTIONARIO STUDENTI FREQUENTANTI (CON FREQUENZA ALLE LEZIONI SUPERIORE AL 50%)

QUESTIONARIO STUDENTI FREQUENTANTI (CON FREQUENZA ALLE LEZIONI SUPERIORE AL 50%)

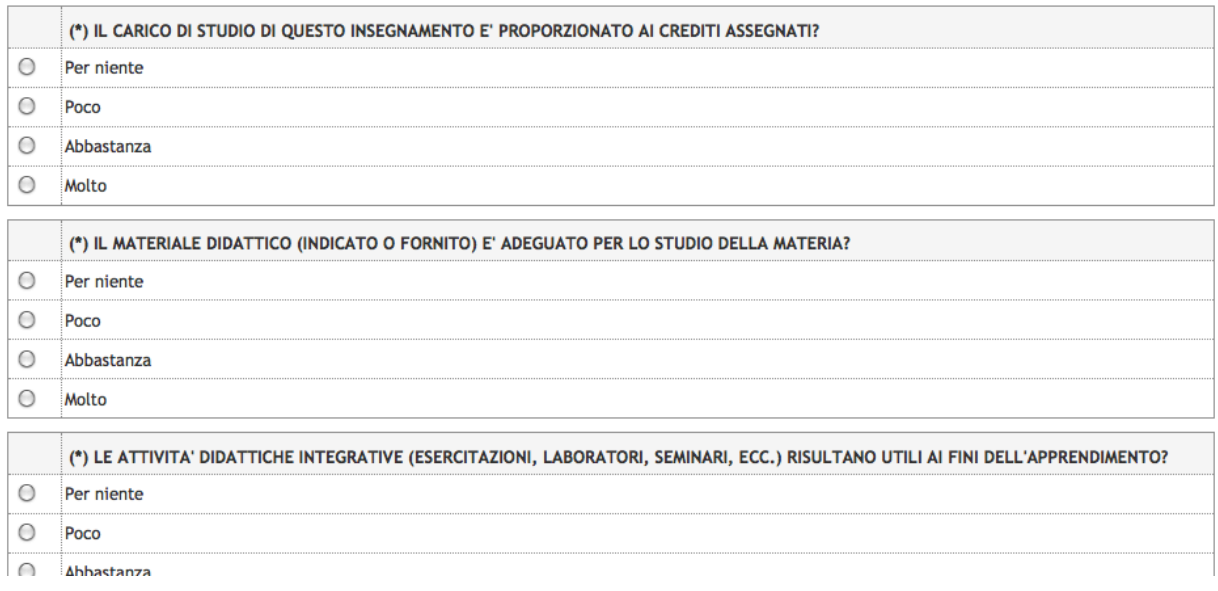

## **Figura 7: Videata relativa al questionario**

Una volta terminato il questionario, tutte le informazioni collegate all'utente compilatore, saranno fisicamente disgiunte garantendo contestualmente l'**anonimato** dello studente.